Manual kernel mode analysis with WinDbg VB2018 Vanja Svajcer @vanjasvajcer

**TALOS** 

#### Manual kernel mode analysis with WinDbg

- Intro to WinDbg
	- Setup
	- Basic commands
	- Taking it to the next level
	- Scripting
	- Extensions
- Malware analysis tips

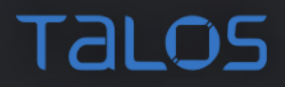

# Setting the scene

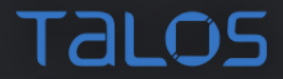

# What is it

- GUI on top of DbgEng in Windows
	- ntsd, csd
	- kd

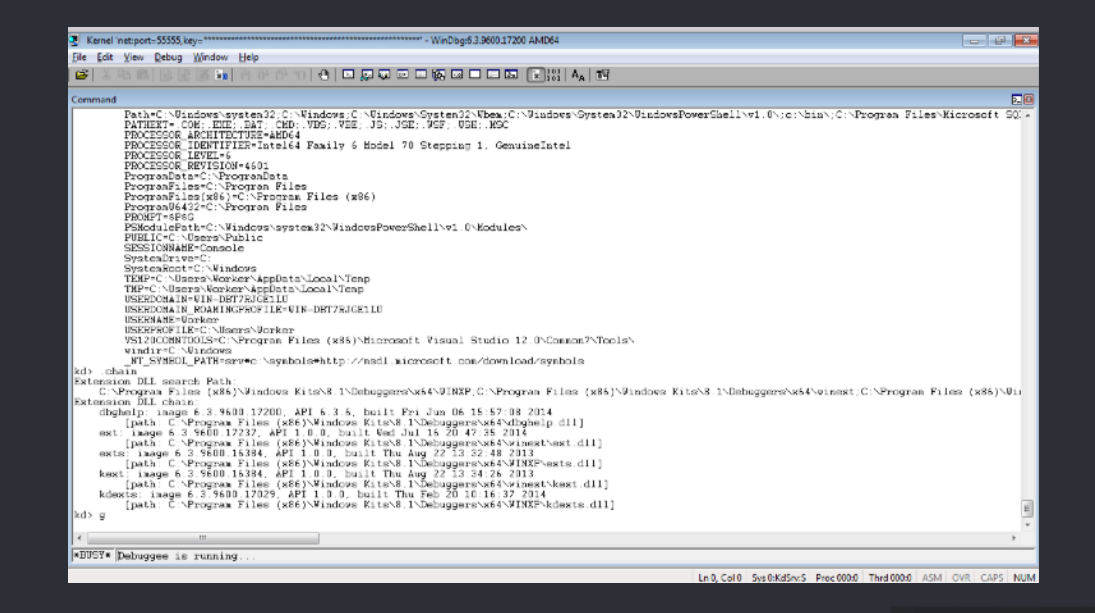

#### Installation and setup

- Debugging tools for Windows
	- Part of WDK
	- Part of SDK install
	- Microsoft Store

# Live debugging setup

- Interfaces:
	- Serial (slow)
	- Firewire (1392)
	- USB
	- Network  $(TCP/IP)$  Debugger

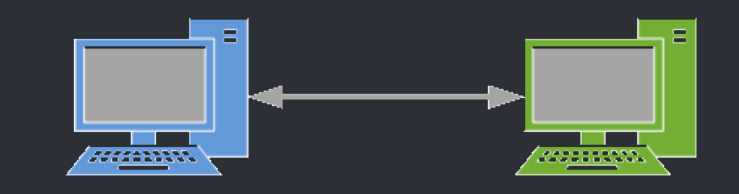

**Host** 

Debuggee Target

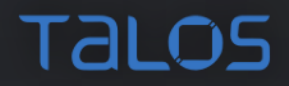

# Live debugging setup - VM to VM

- Serial
- Network
- VirtualKD (VMM host to VM only)

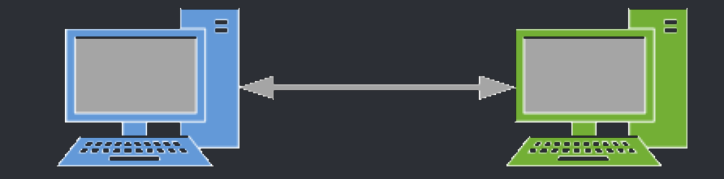

Debugger VM

Debuggee Target VM

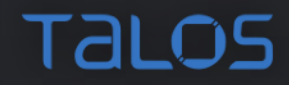

#### Setup debugging over network

1.find debugger's ip v4 address 2. choose any TCP port (e.g 55555) 3. on the debugee bcdedit.exe -set loadoptions DISABLE\_INTEGRITY\_CHECKS bcdedit.exe -set TESTSIGNING ON

bcdedit /debug on

bcdedit /dbgsettings net hostip:w.x.y.z port:n key:xxxx

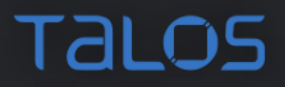

# Start debugging

1. Start the debugger

A. windbg -k net:port=n,key=Key B. From GUI: File->Kernel Debug 2. Reboot the debugee 3. PROFIT!

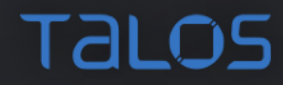

## WinDbg Workspaces

- Setup ideal workspace
- Themes as registry values (can be moved by exporting into a registry file)
- Stored in HKCU\Software\Microsoft\Windbg\Workspaces

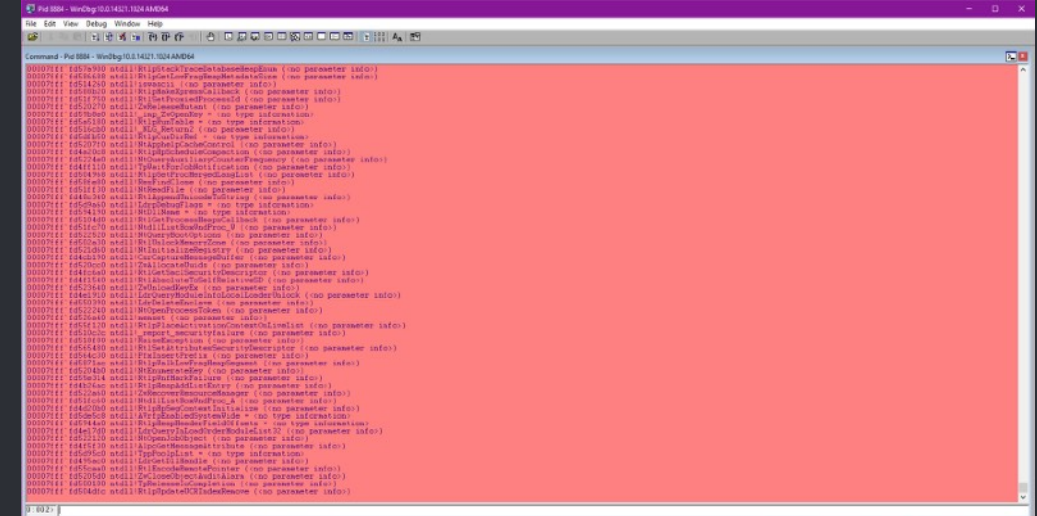

#### WinDbg Workspaces

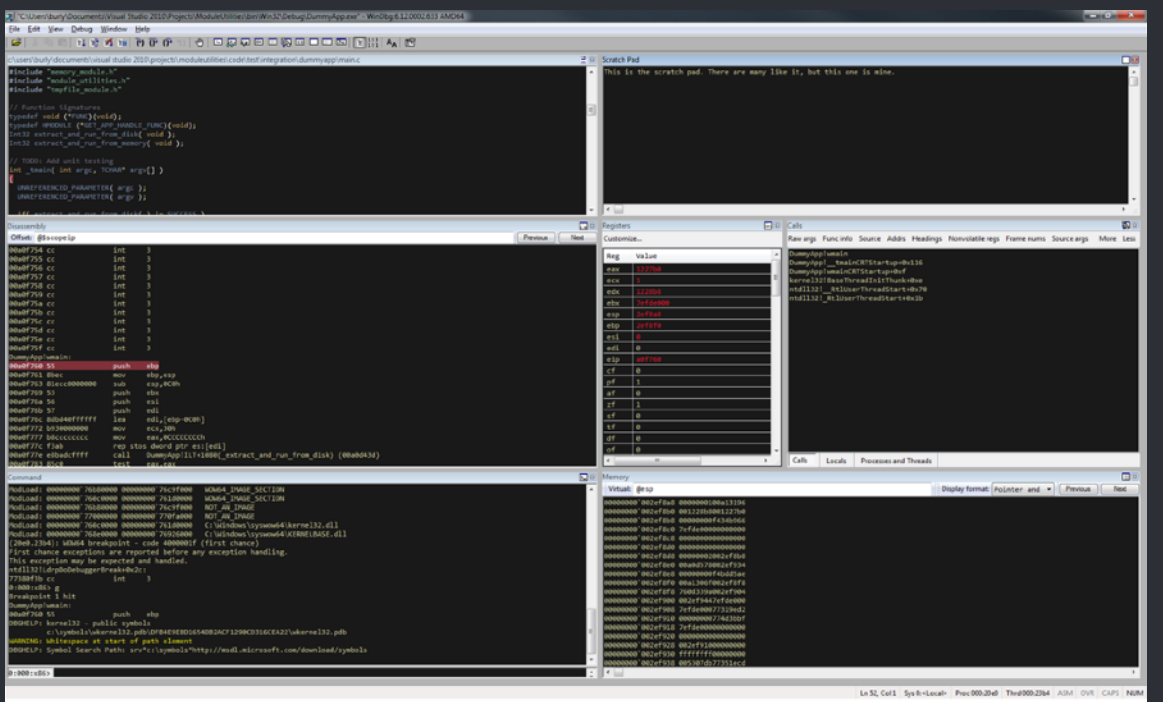

[http://www.zachburlingame.com/wp-content/uploads/fec46d7fc976\\_C835/windbg.reg](http://www.zachburlingame.com/wp-content/uploads/fec46d7fc976_C835/windbg.reg)

### WinDbg Workspaces

• .cmdtree - useful for learning and remembering commands

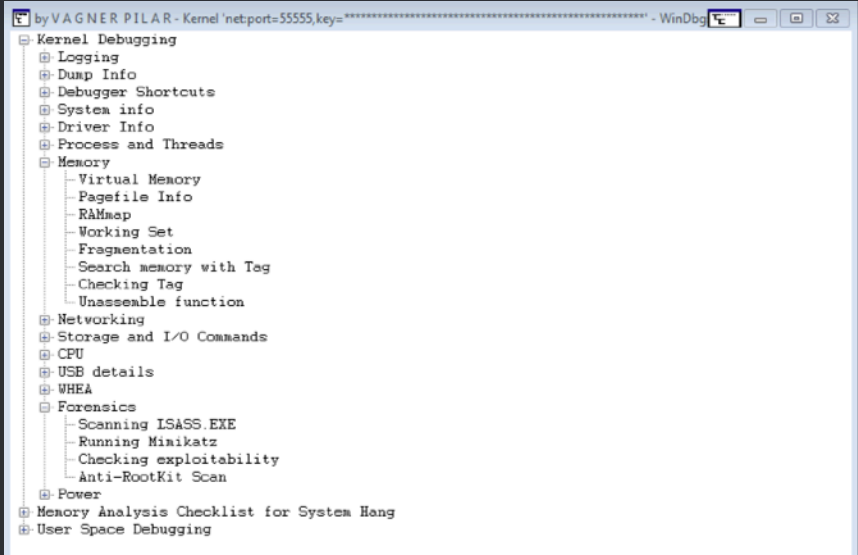

# Downloading Symbols

- \_NT\_SYMBOL\_PATH environment variable
	- \_NT\_SYMBOL\_PATH=SRV\*c:\MyServerSymbols\*http:// msdl.microsoft.com/download/symbols
- GUI
	- srv\*c:\MyServerSymbols\*[https://msdl.microsoft.com/](https://msdl.microsoft.com/download/symbols)
- Command window
	- [.sympath srv\\*c:\MyServerSymbols\\*https://](https://msdl.microsoft.com/download/symbols) [msdl.microsoft.com/download/symbols](https://msdl.microsoft.com/download/symbols)

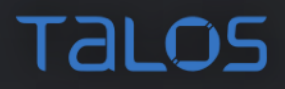

# Basic WinDbg

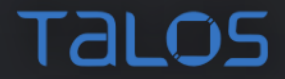

# **Logging**

- .logopen filepath
- .logclose
- Set verbose mode
- .hh open help file

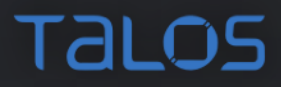

### Registers and PseudoRegisters

- r vs r?
- r register flags/mask (rM)
- \$t0 to \$t19
- \$csp, \$ip
- \$ra, \$extret, \$retreg
- \$peb, \$teb
- \$proc, \$thread
- \$iment (operator)
- \$extret

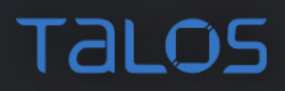

### Exploration commands

- $\bullet$   $\overline{X}$
- dt
- db, dw, dd, dq, dps, du, da
- k
- In where is this?
- !dh display pe header
- !ustr
- s

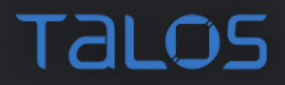

#### Exploration commands

• dx - Explore debugger object model

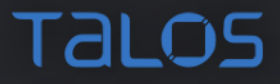

#### Disassembling

- u
- uf

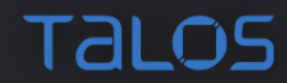

# Control

- t [address] trace (Step into)
- p [address] proceed (Step over)
- pc (tc) Step over until a call instruction is encountered
- pt (tt) Step over until return
- $\bullet$  g -
- gu go up (return to the calling function and stop careful here)
- .process set process context
- .thread set register context

# Breakpoints

- ba (hardware if possible)
- bp[ID] [Options] [Address [Passes]] ["CommandString"]
- bu (unresolved)
- bm (multiple)
- bl
- .bpcmds
- bc

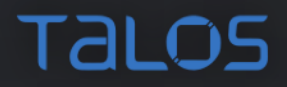

# Breakpoints

- Conditional
- bp Address "j (Condition) 'OptionalCommands'; 'gc' "
- bp Address ".if (Condition) {OptionalCommands} .else {gc}"
- bp kernel32!CreateEventW "\$\$<c:\\commands.txt"

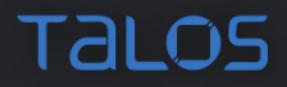

### Exceptions

- sxe ld break on module load
- sxe cpr break on process creation
- sx show all events/exceptions and their statuses

# Output

- .printf
- .echo

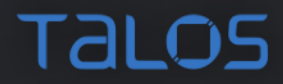

# It is all easy now

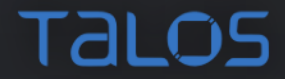

#### Expression Evaluators

- .expr checking and changing
- ?
- ??
- @@masm, @@c++, @@
- when evaluating a reg @sign is required eg. @\$retreg (for all (pseudo) registers)

### Pointer dereferencing

- poi(rax)
- da @@c++(((nt!\_EPROCESS \*) @\$proc)->ImageFileName)
- dwo
- qwo

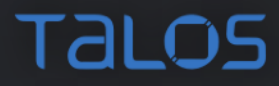

#### Lists

- dt nt!\_LIST\_ENTRY
- 
- 
- +0x000 Flink : Ptr64 \_LIST\_ENTRY
- +0x008 Blink : Ptr64 \_LIST\_ENTRY
- #CONTAINING\_RECORD
- #FIELD\_OFFSET

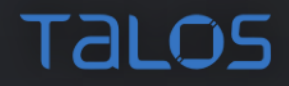

#### Lists

• Walk a list

!list -x "dt nt! LDR DATA TABLE ENTRY @\$extret" @@(&@\$peb->Ldr->InLoadOrderModuleList)

!list -x "dt nt! LDR DATA TABLE ENTRY @\$extret BaseDllName DllBAse" nt!PsLoadedModuleList

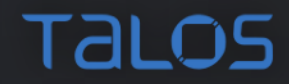

# Debugger markup language (DML)

- .dml\_start
- .prefer\_dml 1|0
- Commands with /D switches
- !dml\_proc
- lmD Im with DML as a result
- .dml\_flow Start Target

#### Dump memory

- .writemem *FileName Range*
- .readmem Filename Range

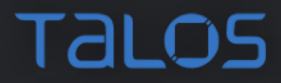

# Know your Windows

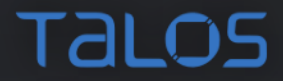

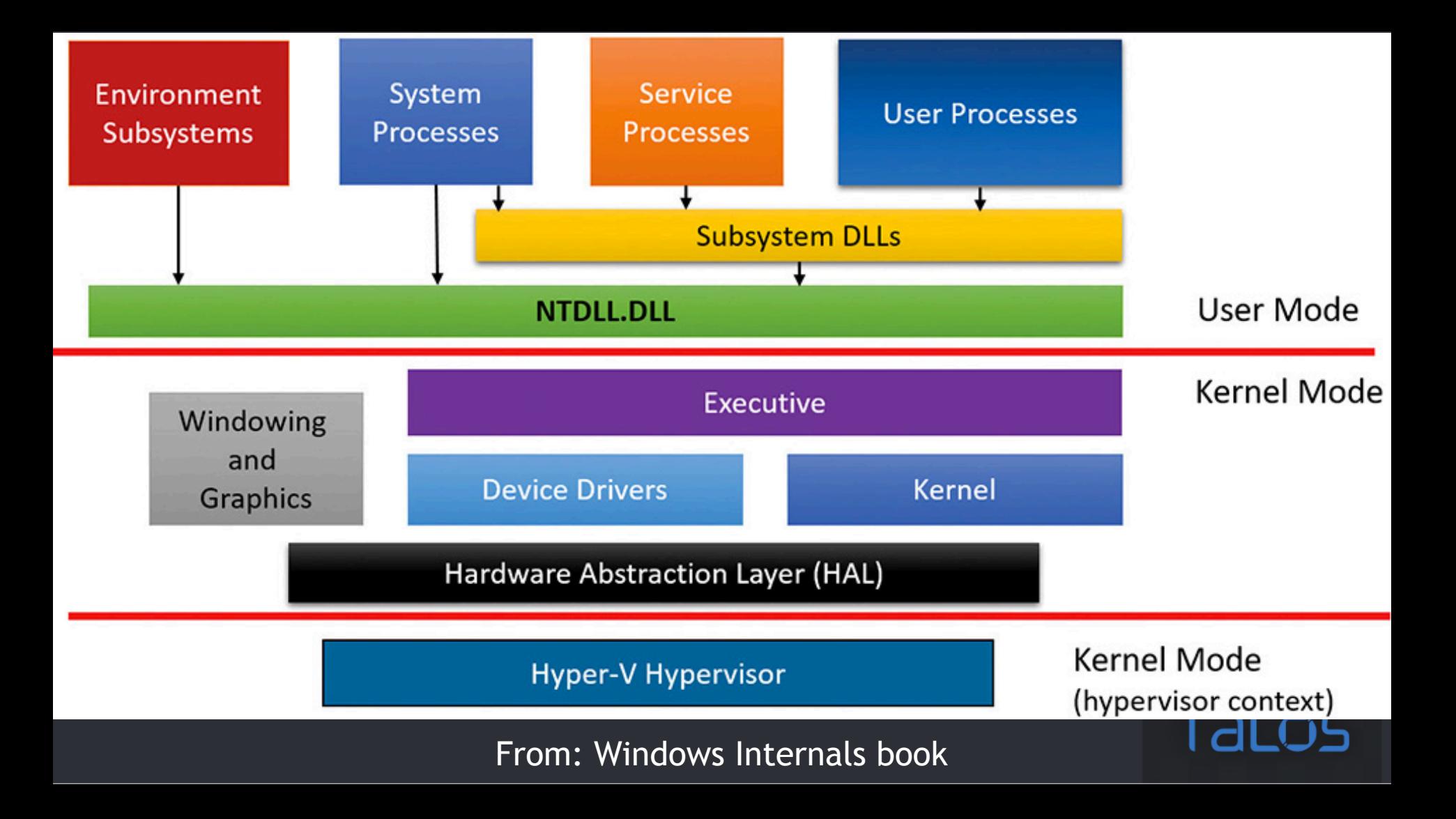

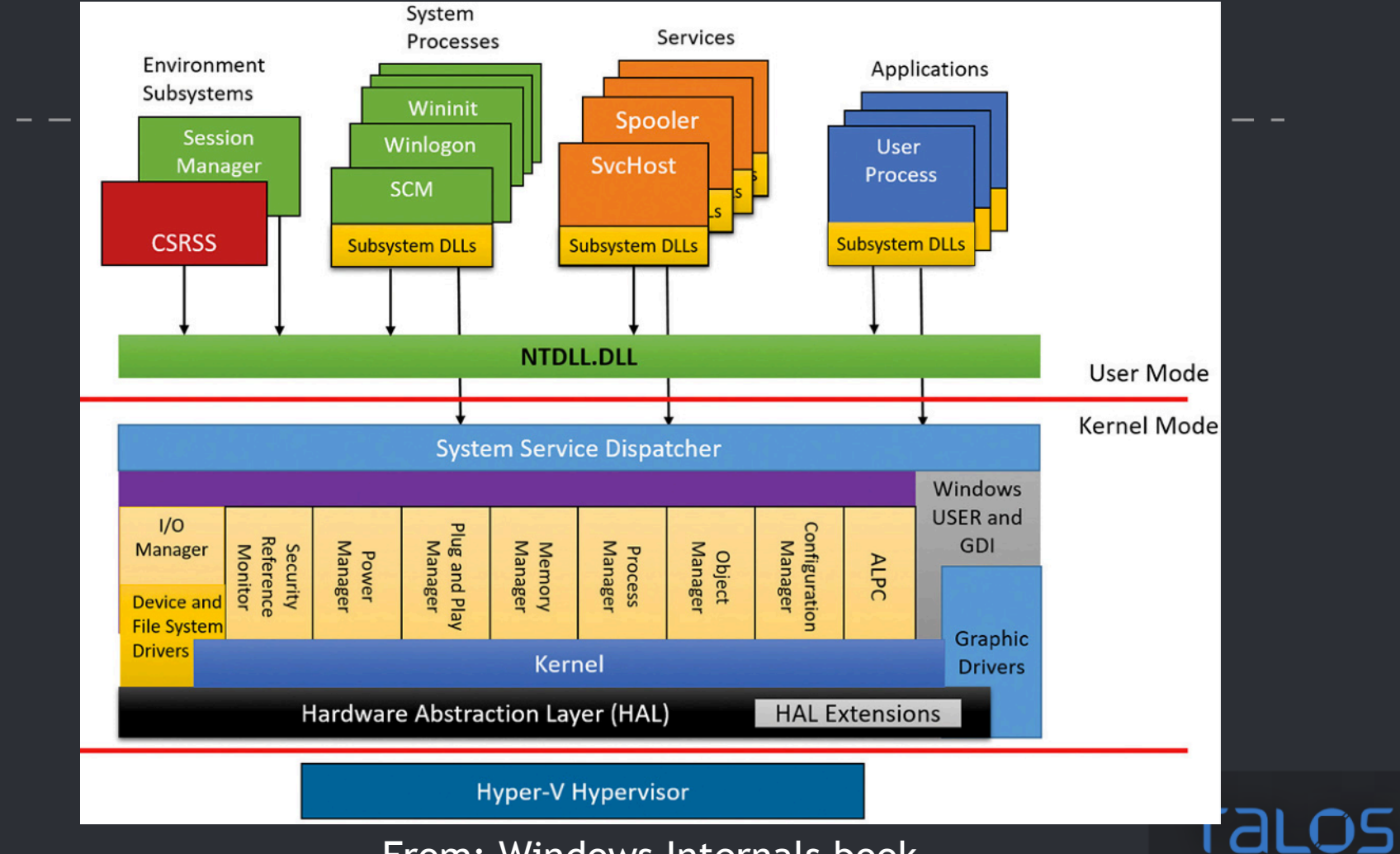

From: Windows Internals book

#### Object enumeration

- !object
- Available object types
	- .for(r?  $$t0=0;$   $@$t0 < 40;$  r?  $$t0=$   $@$t0+1)$  { dt nt! OBJECT TYPE poi(nt!ObTypeIndexTable +  $@$t0 * 8$ ) Name }

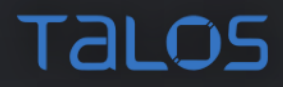

# Exploring Windows

- \_KPCR and \_KPCRB
	- PCR (!PCR)
	- dt nt!\_KPCR
- **\_EPROCESS** and \_KPROCESS
- \_OBJECT\_HEADER
- Loader
- Objects
- Driver and Device Objects
- IDT, GDT
- SSDT (and shadow)
## Loaded modules

- lmv
- lmDm Pattern
- $\cdot$   $\overline{!lmi}$
- **!for\_each\_module**
- !object \Driver
- !handle
- !drvobj
- !devobj
- !devhandles

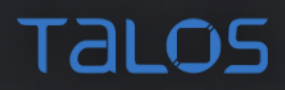

#### Processes and threads

- !process 0 0
- !threads
- .tlist
- !for\_each\_process
- walking csrss.exe handle table
- !peb
- !teb

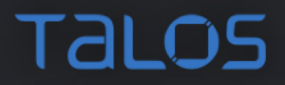

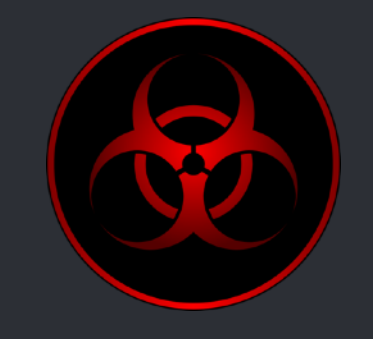

# Expected malware behavior

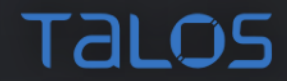

## Loading drivers

- Disable integrity checking
- Enable test signing
- Use one of the utilities
	- OSR Driver loader
	- Novirusthanks

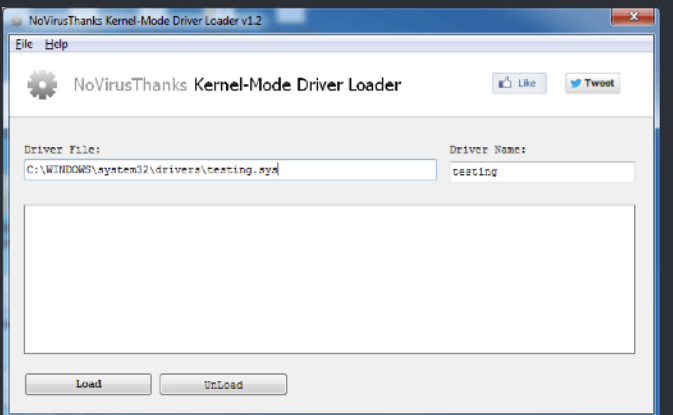

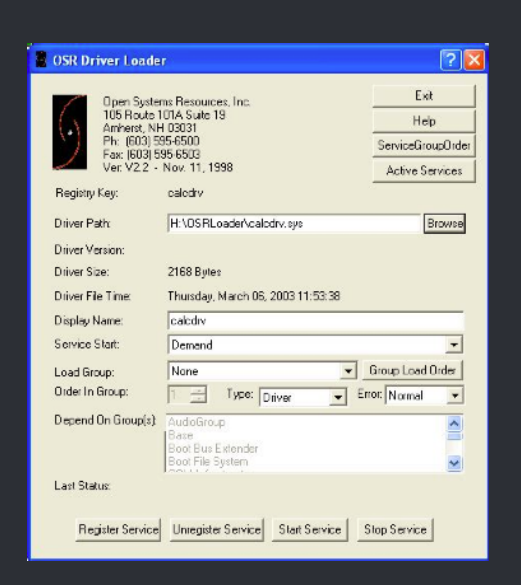

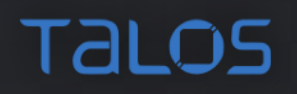

## Malicious kernel activity

- Hooking code
	- API functions
		- Ntkernel
		- !chkimage (for comparison of symbols)
	- Driver MAJOR function handlers
		- Tcpip.sys
- Hooking data
	- Documented callbacks
	- Undocumented tables
		- Protected so watch for access to cr0

## Malicious kernel activity

- Add file systems
- Exploit legacy drivers to disable integrity checks
	- dq ci!g\_CiOptions (Windows 8+)
	- dq nt!g\_CiEnabled (Windows 7-)

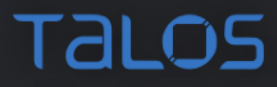

#### Uroboros/Turla

#### kd> !idt

Dumping IDT: 80b95400

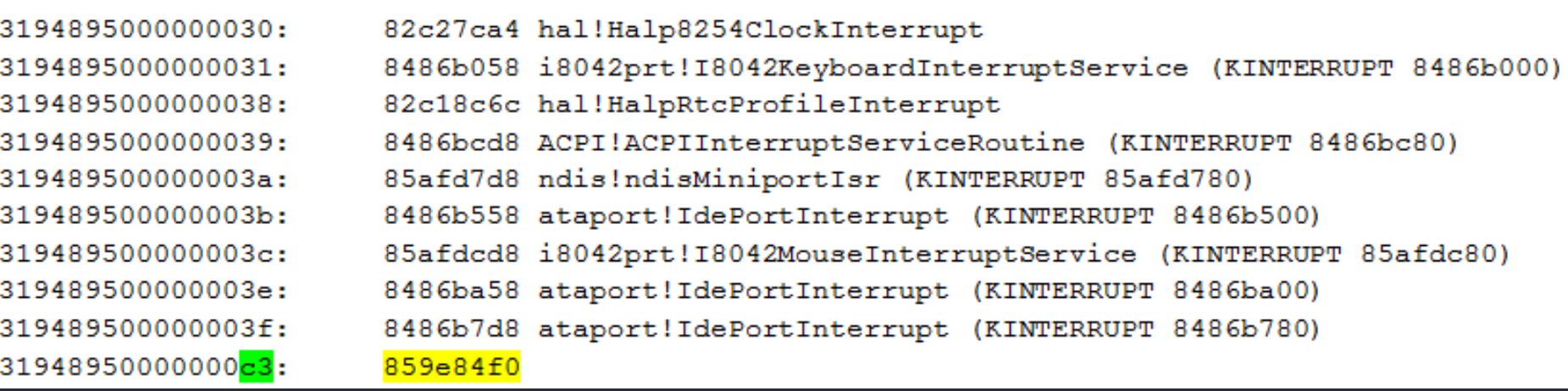

**Talos** 

From: GData research

## Uroboros/Turla

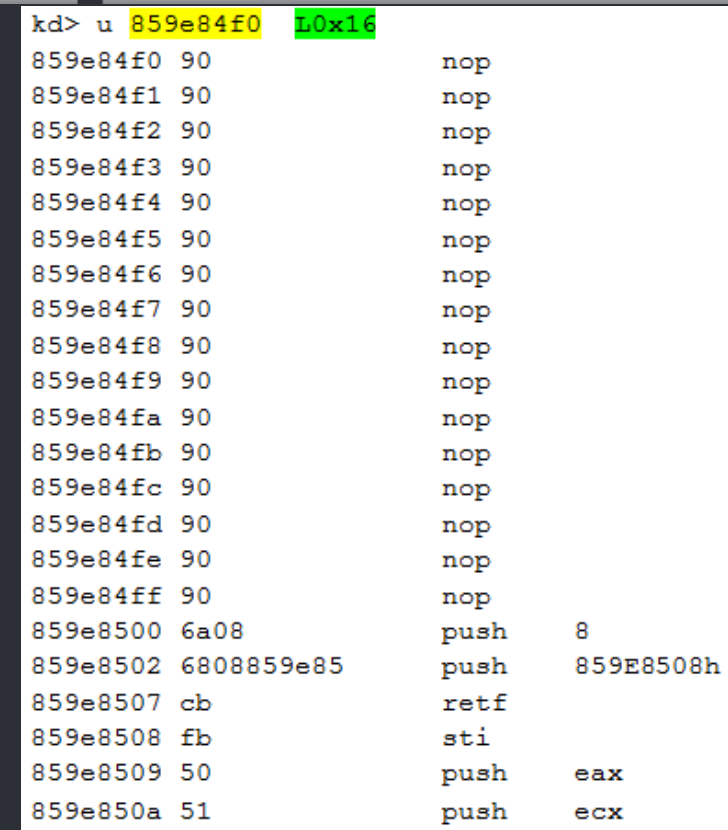

#### From: GData research

**TALOS** 

## Uroboros/Turla

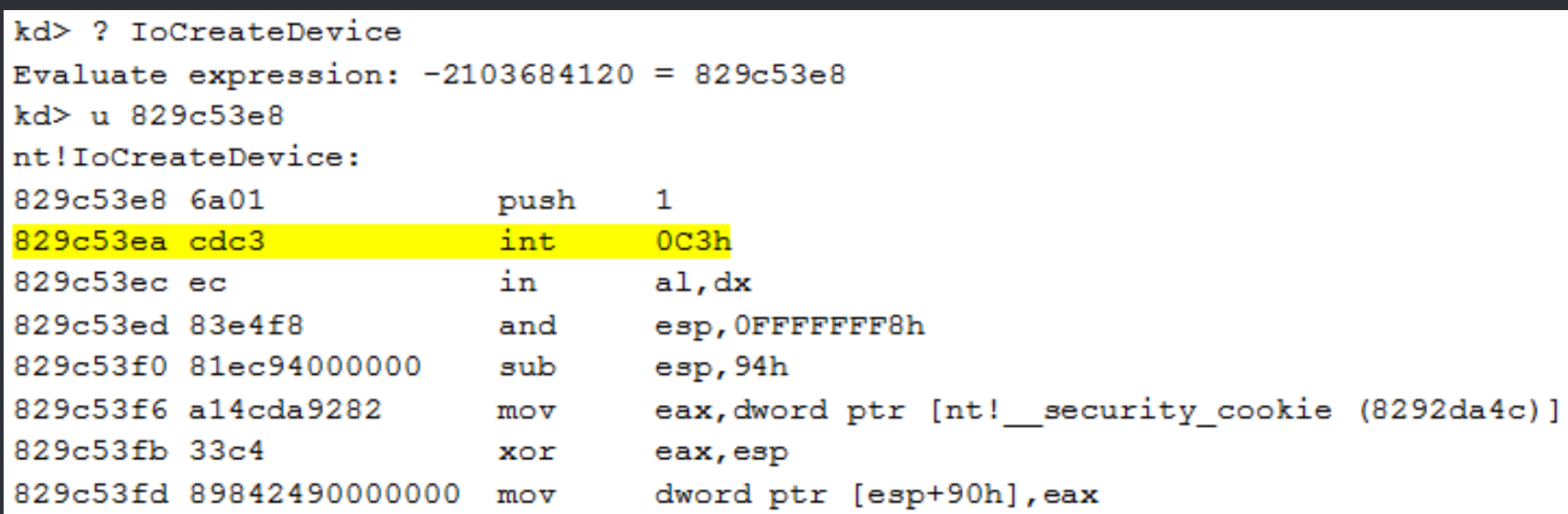

From: GData research

**TALOS** 

## Malicious kernel activity - detection

- Enumerate loaded driver objects
	- and associated device objects
- chkimg -d
- Scan for driver major function hooks
- Scan callbacks
- Scan handle tables
- Scan memory for "hidden" modules

## Check

- object for scheduled jobs
- kernel threads
- DPCs, APCs

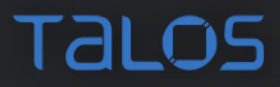

## Common (malware) called functions

- CmRegisterCallback Registry callback for protection of registry values
- PsSetCreateProcessNotifyRoutine respawning the payload if the payload process is terminated
- PsSetLoadImageNotifyRoutine to disable User Account Control
- PsSetCreateThreadNotifyRoutine registry and driver file protection
- ObRegisterCallbacks to protect the payload from termination
- IoCreateDevice
- IoCreateSymbolic link
- ExAllocatePoolWithTag

## Malicious kernel activity - detection

- Enumerate loaded driver objects
	- and associated device objects
- chkimg -d
- Scan for driver major function hooks
- Scan callbacks
- Scan handle tables
- Scan memory for "hidden" modules

## Extensions

- swishdbgext (by Matt Suiche)
- wdbgark (by swwwolf)
- dbgkit (by Andrey Bazhan)
- .load
- !extname.help

#### Zero the driver name

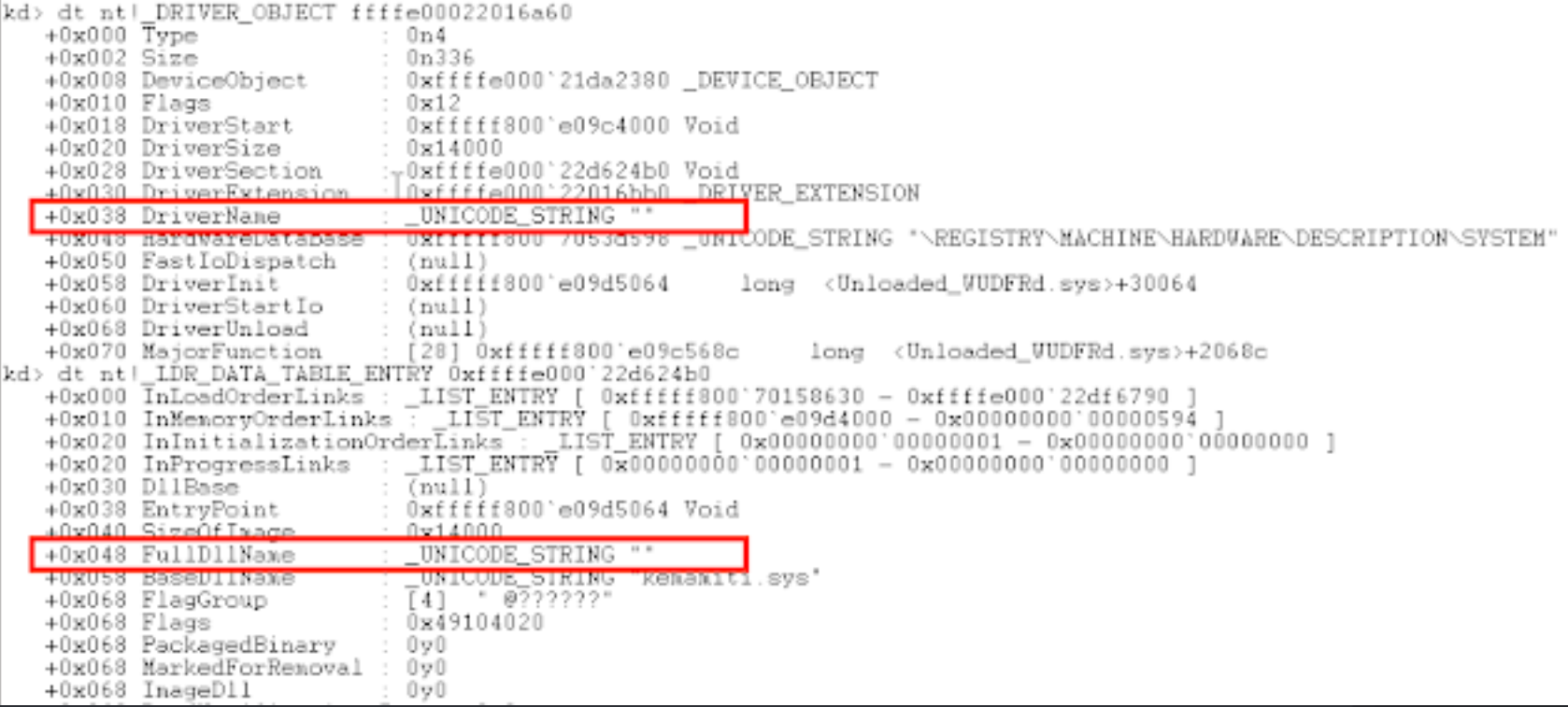

**TALOS** 

## Detection

-

--

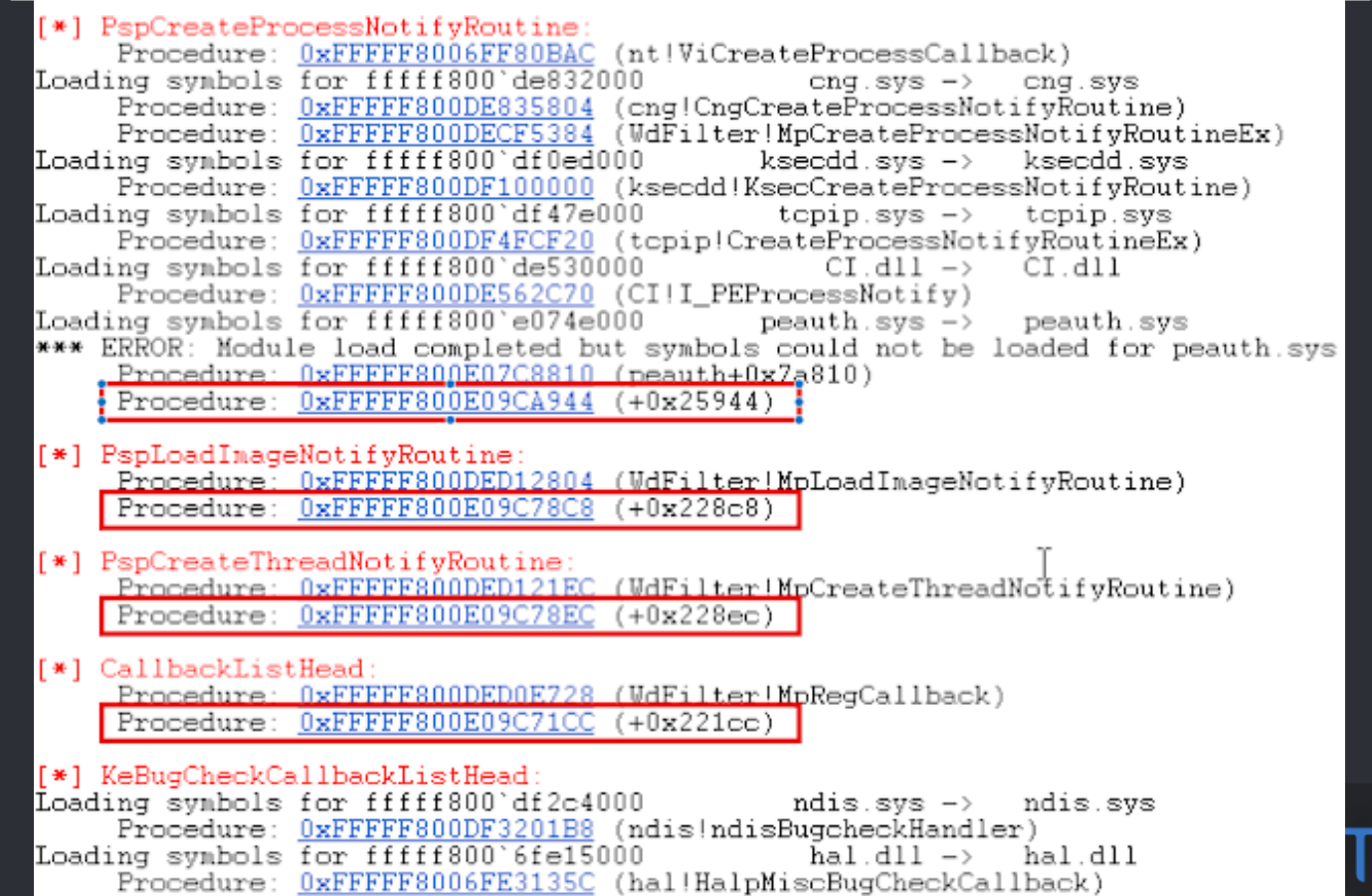

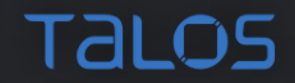

# **Scripting**

## Conditional statements

- .if, .then, .else
- j (ternary) use with conditional breakpoints
	- bp

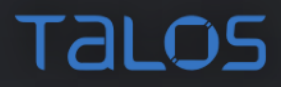

## Repetition

- .for
- .foreach
- .do
- .while
- .break
- .continue
- .block

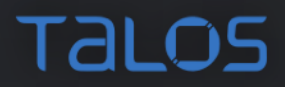

## Aliases

- $\bullet$  as
- $\bullet$  aD
- al  $\bullet$
- aS /x myAlias  $5 + 1$ ; .block{.echo  $\{$  myAlias}}
	- · .block idiosyncrasy

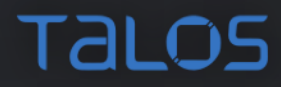

## Display SSDT - scripting

dps nt!KiServiceTable L50

r? @\$t3= \*(unsigned int \*) @@(nt!KiServiceLimit)

```
r? @$t1= (int *) @@(t1:KiservativeTable)
```

```
.for (r? 0$t2=0; 0$t2 < 0$t3 ; r? 0$t2=0$t2 + 1) {
        r? @St4 = @St11@St21 >> 4.printf "\frac{1}{2}y\n", \frac{1}{2} \frac{1}{2} + \frac{1}{2} + \frac{1}{2}\mathcal{F}
```
## Example 1

\$\$ Set t0 to point to the head of the InLoadOrderModuleList of PEB r?  $@$t0 = (nt! LIST ENTRY *) (&@$peb->Ldr->InLoadOrderModuleList)$ 

\$\$ Traverse the list by following Flink field and get FullDllName .for  $(r? \; \theta \text{St1=}\theta \text{St0->Flink}; \; \theta \text{St0} \; != \; \theta \text{St1}; \; r? \; \theta \text{St1=}\theta \text{St1->Flink})$ {

\$\$ Cast list entry to LDR DATA TABLE ENTRY (Offset 0) \$\$ to get to the name

r?  $@$t2 = (nt! LDR DATA TABLE ENTRY *) @@(@$t1)$ .printf "%msu\n", @@c++(&@\$t2->FullDllName)

}

## Example 2

r? @\$t0= (nt! LIST ENTRY\*) @@(nt!PsActiveProcessHead)

```
. for (r? \theta $t1 = \theta $t0->F1ink;( Q $t1 ! = Q $t0);r? \overline{e$t1 = \overline{e}$t1->Flink)
{
r? @$t2=#CONTAINING RECORD(@$t1, nt! EPROCESS, ActiveProcessLinks)
.if (\mathcal{Q}, \mathcal{Q}) = \mathcal{Q}(\mathcal{Q}, \mathcal{Q}) = \mathcal{Q}(\mathcal{Q})as /ma $ProcName @@(@$t2->ImageFileName)
      as /x $CritProc @@(@$t2->BreakOnTermination)
      .block { .echo ${$ProcName} has BreakOnTermination ${$CritProc} }
      ad $ProcName
      ad $CritProc
```
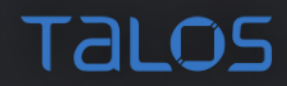

## Scripting

· Invoking scripts

 $$$ \$><Filename \$\$<Filename \$\$><Filename \$\$>a<Filename [argl arg2 arg3 ...]

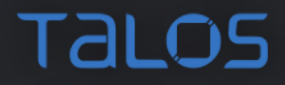

# Javascript to rescue

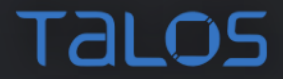

### Javascript to rescue

- Chakracore engine integrated (EC6 implementation)
- Built on top of debugger object model
- Scripting
- Visualization
- Extending the model

## Debugger Object model

- Debugger
- Sessions
- Processes
- Threads
- Stack
- Modules
- Handles
- Local variables
- Settings

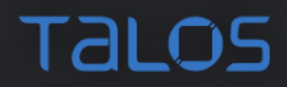

## Debugger Object model

- dx new command to investigate
- Utility (send commands to Debugger)

host.namespace.Debugger.Utility.Control.ExecuteCommand("u");

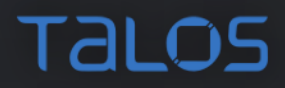

## Debugger Object model accesible from JS

```
// WinDbg JavaScript sample
// Prints Hello World
function initializeScript()
{
```
}

```
 host.diagnostics.debugLog("***> Hello World! \n");
```
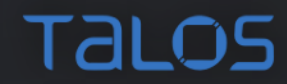

## Javascript commands

- .load jsprovider.dll
- .scriptload
- .scriptrun
- .scriptunload
- .scriptlist
- .scriptproviders

## Javascript entry points

- root
- invokeScript()
- initializeScript()
- uninitializeScript()

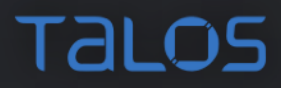

## 64 bit problems

- Javascript integers only 53 bit
- Special data class Int64 and the methods

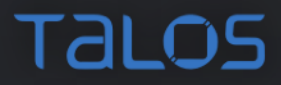

## Linq

- Language Integrated Query
- dx @\$curprocess.Modules.Select(m =>  $m.Name)$ .Where(n => n.Contains("maldll"))
- dx @\$currsession.TTD.Calls().Count()

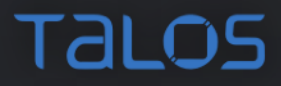

## Time travel debugging

- Record a trace
- move forwards and backwards "in time"
- Set breakpoint on an API call and go backwards
- $\bullet$  p-
- g-
- t-

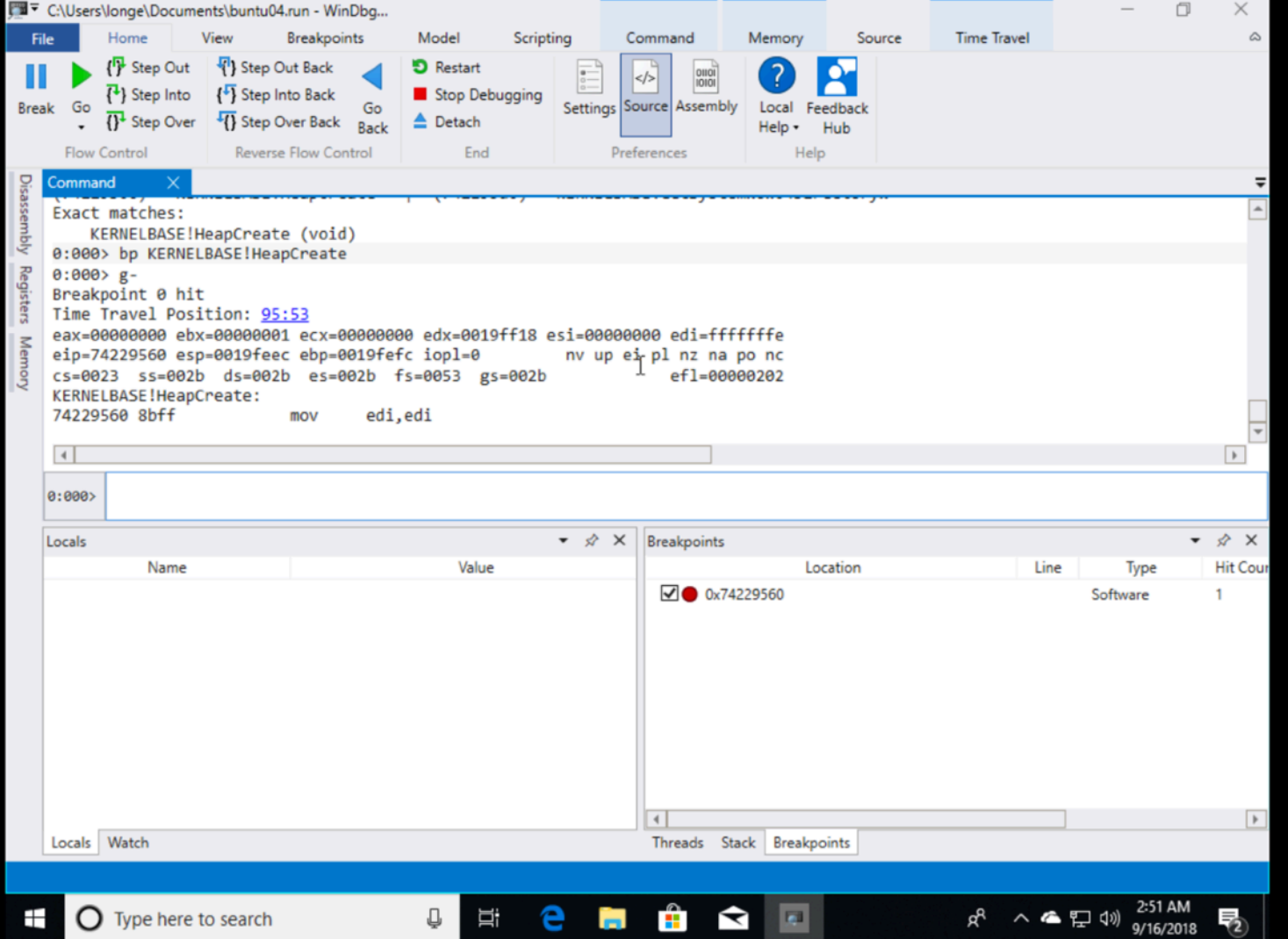

# Extensions

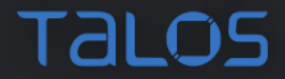
## Loading and Checking Extensions

- .load
- .loadby
- .chain
- version

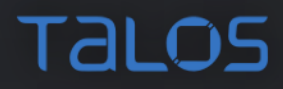

# Extensions

- Jsprovider
- swishdbgext
- wdbgark
- dbgkit
- mex
- sos
- Pykd

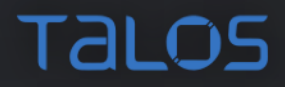

# Scripting - pyKD

• Python extension to make scripting easier !py pykdexample.py

```
#!/usr/bin/env python
from pykd import *
```

```
zwcreateapis=[]
zwcreateapis= dbgCommand("x nt!ZwCreate*")
```

```
for api in zwcreateapis.split("\n"):
     print api.split(" ")[1] #print name
```
#### Relax and breathe!

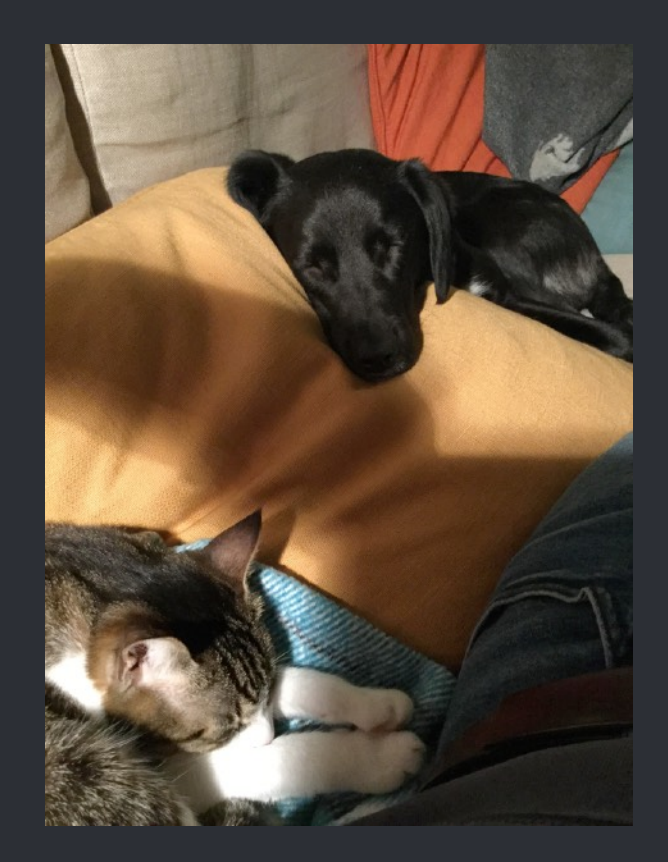

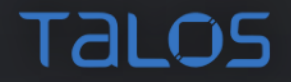

# Enabling the Good Guys

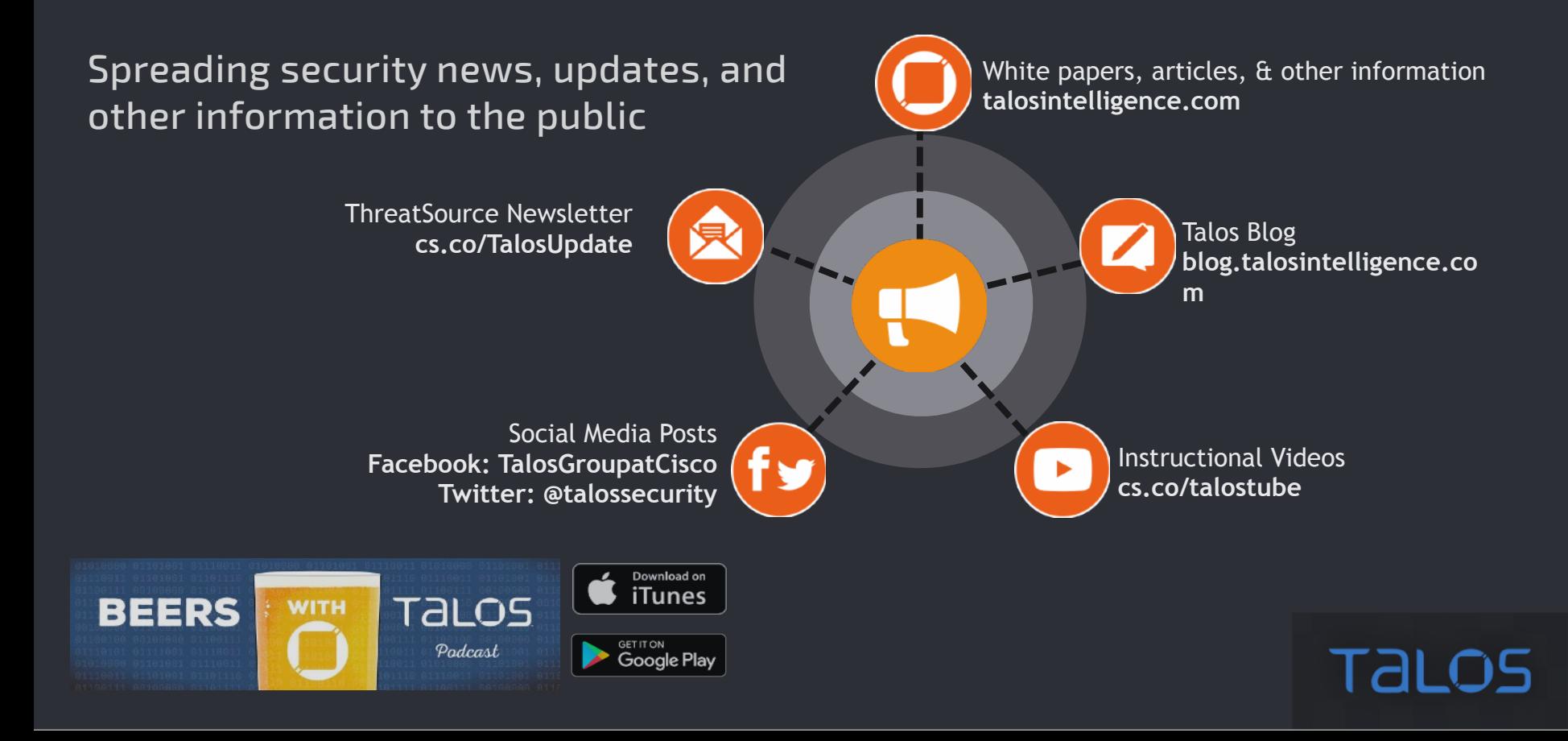

#### References - setup

- [https://docs.microsoft.com/en-us/windows-hardware/drivers/](https://docs.microsoft.com/en-us/windows-hardware/drivers/debugger/)
- [https://docs.microsoft.com/en-us/windows-hardware/drivers/](https://docs.microsoft.com/en-us/windows-hardware/drivers/debugger/getting-set-up-for-debugging)
- [https://www.contextis.com/blog/introduction-debugging-windows-](https://www.contextis.com/blog/introduction-debugging-windows-kernel-windbg)
- [https://reverseengineering.stackexchange.com/questions/2297/](https://reverseengineering.stackexchange.com/questions/2297/windows-kernel-debugging-on-mac-host-using-vmware-fusion#2298)
- <https://communities.vmware.com/docs/DOC-15691> vm to vm over a virtual serial port VMWare Windows

Tal C

### References - malware analysis

- [http://blog.talosintelligence.com/2017/08/windbg-and](http://blog.talosintelligence.com/2017/08/windbg-and-javascript-analysis.html)[javascript-analysis.html](http://blog.talosintelligence.com/2017/08/windbg-and-javascript-analysis.html)
- [http://blog.talosintelligence.com/2017/07/unravelling-net](http://blog.talosintelligence.com/2017/07/unravelling-net-with-help-of-windbg.html)[with-help-of-windbg.html](http://blog.talosintelligence.com/2017/07/unravelling-net-with-help-of-windbg.html)
- [https://www.gdatasoftware.com/blog/2014/06/23953-](https://www.gdatasoftware.com/blog/2014/06/23953-analysis-of-uroburos-using-windbg)
- [http://www.sekoia.fr/blog/wp-content/uploads/2016/10/](http://www.sekoia.fr/blog/wp-content/uploads/2016/10/Rootkit-analysis-Use-case-on-HIDEDRV-v1.6.pdf) [Rootkit-analysis-Use-case-on-HIDEDRV-v1.6.pdf](http://www.sekoia.fr/blog/wp-content/uploads/2016/10/Rootkit-analysis-Use-case-on-HIDEDRV-v1.6.pdf)
- [https://www.youtube.com/watch?v=l2ZSG\\_96PoM](https://www.youtube.com/watch?v=l2ZSG_96PoM)
- [https://www.offensive-security.com/vulndev/fldbg-a-pykd-](https://www.offensive-security.com/vulndev/fldbg-a-pykd-script-to-debug-flashplayer/)

**TALOS** 

# References - Javascript and object model

- [https://docs.microsoft.com/en-us/windows-hardware/](https://docs.microsoft.com/en-us/windows-hardware/drivers/debugger/dx--display-visualizer-variables-)
- [https://docs.microsoft.com/en-us/windows-hardware/](https://docs.microsoft.com/en-us/windows-hardware/drivers/debugger/using-linq-with-the-debugger-objects)
- [https://doar-e.github.io/blog/2017/12/01/debugger-data-](https://doar-e.github.io/blog/2017/12/01/debugger-data-model/)

**TALC** 

# References - others

- [and-color-scheme/](http://www.zachburlingame.com/2011/12/customizing-your-windbg-workspace-and-color-scheme/)  Workspace setup
- <https://github.com/vagnerpilar/windbgtree> cmdtree
- WinDbg scripting 1
- <https://archive.codeplex.com/?p=kdar> WinDbg scripting 2 Archive available
- <https://githomelab.ru/pykd/pykd/wikis/User%20Manual%20rus> PyKD manual -Russian only, translates OK
- [http://windbg.info/download/doc/pdf/WinDbg\\_cmds.pdf](http://windbg.info/download/doc/pdf/WinDbg_cmds.pdf) WinDbg commands cheatsheet
- <https://www.youtube.com/watch?v=vz15OqiYYXo&feature=share> Windows Internals by Alex Sotirov
- <http://terminus.rewolf.pl/terminus/> Project Terminus Undocumented Structures Diff

# References - driver loading tools

- <https://www.osronline.com/article.cfm?article=157>
- [http://www.novirusthanks.org/products/kernel-mode-](http://www.novirusthanks.org/products/kernel-mode-driver-loader/)
- <https://github.com/maldevel/driver-loader>

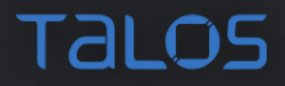

#### References - extensions

- [https://www.microsoft.com/en-us/download/details.aspx?](https://www.microsoft.com/en-us/download/details.aspx?id=53304) [id=53304](https://www.microsoft.com/en-us/download/details.aspx?id=53304) - Mex
- <https://github.com/comaeio/SwishDbgExt>
- <https://github.com/swwwolf/wdbgark>
- [https://githomelab.ru/pykd/pykd/wikis/](https://githomelab.ru/pykd/pykd/wikis/Pykd%20bootstrapper) [Pykd%20bootstrapper](https://githomelab.ru/pykd/pykd/wikis/Pykd%20bootstrapper) - PyKD
- <https://github.com/corelan/windbglib> windbglib and mona.py
- <https://github.com/pstolarz/dumpext> extension for dumping PE from memory
- <http://www.andreybazhan.com/dbgkit.html> Dbgkit

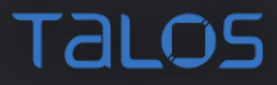

### References - books

- Practical Reverse Engineering: x86, x64, ARM, Windows Kernel, Reversing Tools, and Obfuscation (Chapters 3 and 4)
- Practical Malware Analysis: A Hands-On Guide to Dissecting Malicious Software (Chapter 10)
- Malware Analyst's Cookbook and DVD: Tools and Techniques for Fighting Malicious Code (Chapter 14)
- The Art Of Memory Forensics Detecting Malware and Threats in Windows, Linux and Mac Memory
- Rootkit Arsenal
- Advanced Windows Debugging
- Windows Internals
- Windows NT Device Driver Development

# References - videos

- https://www.youtube.com/playlist?list=PLhx7 [txsG6t6n\\_E2LgDGqgvJtCHPL7UFu](https://www.youtube.com/playlist?list=PLhx7-txsG6t6n_E2LgDGqgvJtCHPL7UFu) - WinDbg tutorials by TheSourceLens
- https://www.youtube.com/watch?v=s5g [N9AAo&list=PLb07KvumDAnD39kssVz7DgmvNH5j89k3b](https://www.youtube.com/watch?v=s5gOW-N9AAo&list=PLb07KvumDAnD39kssVz7DgmvNH5j89k3b) Hacking Livestream #28: Windows Kernel Debugging Part I
- [https://channel9.msdn.com/Shows/Defrag-Tools/Defrag-Tools-170-](https://channel9.msdn.com/Shows/Defrag-Tools/Defrag-Tools-170-Debugger-JavaScript-Scripting) [Debugger-JavaScript-Scripting](https://channel9.msdn.com/Shows/Defrag-Tools/Defrag-Tools-170-Debugger-JavaScript-Scripting) - WinDbg JavaScript scripting
- https://channel9.msdn.com/Shows/Defrag-Tools/Defrag-Tools-1 [Debugging-dx-Command-Part-1](https://channel9.msdn.com/Shows/Defrag-Tools/Defrag-Tools-138-Debugging-dx-Command-Part-1) - Dx command part 1 (and then 2)
- https://channel9.msdn.com/Shows/Defrag-Tools/Defrag-Tools-169 [Debugging-Tools-for-Windows-Team](https://channel9.msdn.com/Shows/Defrag-Tools/Defrag-Tools-169-Debugging-Tools-for-Windows-Team) - for Debugger object model
- [https://www.youtube.com/watch?v=l1YJTg\\_A914](https://www.youtube.com/watch?v=l1YJTg_A914) Time Travel Debugging

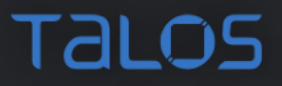

# Talos

talosintel.com @talossecurity @vanjasvajcer

isvajcer@cisco.com

CISCO.

**TALOS**